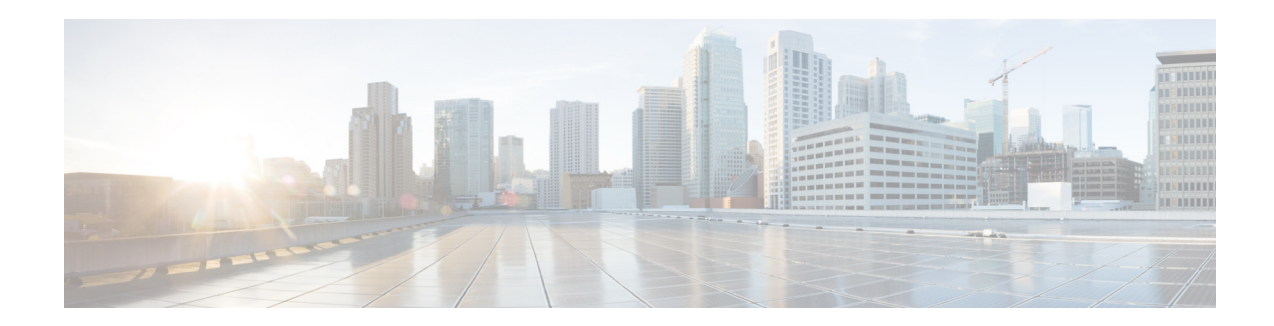

# **Release Notes for Cisco Unified SIP Proxy Release 9.1.x**

**First Published: September 21, 2015**

**Last Revised: December 14, 2020**

This document describes the new features, system requirements, licensing information, and caveats for Cisco Unified SIP Proxy Release 9.1.x. Use this document in conjunction with the caveats listed in [Caveats, page 6](#page-5-0) for the respective releases.

## **Contents**

- [Introduction, page 1](#page-0-0)
- **[System Requirements, page 2](#page-1-0)**
- **•** [New Features and Enhancements, page 3](#page-2-0)
- **•** [Limitations and Restrictions, page 5](#page-4-0)
- **•** [Caveats, page 6](#page-5-0)
- **•** [Commands and Notes: Release 9.1.6, page 16](#page-15-0)
- **•** [Migration to Cisco Unified SIP Proxy 9.1.x, page 17](#page-16-0)
- **•** [Related Documentation, page 18](#page-17-0)
- **•** [Obtaining Documentation and Submitting a Service Request, page 19](#page-18-0)

## <span id="page-0-0"></span>**Introduction**

Cisco Unified SIP Proxy is a high-performance, highly available Session Initiation Protocol (SIP) server for centralized routing and SIP signaling normalization. By forwarding requests to call-control domains, Cisco Unified SIP Proxy provides the means for routing sessions within enterprise and service provider networks. Cisco Unified SIP Proxy provides multiple features, including SIP trunk aggregation, name resolution, routing, load balancing, scalability, and high availability.

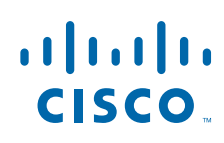

**Cisco Systems, Inc.** www.cisco.com

Cisco Unified SIP Proxy 9.1.x is delivered as an Open Virtual Appliance (OVA) and can be installed as a virtual machine on Cisco UCS platform. Cisco Unified SIP Proxy Release 9.1.x supports CISCO-USP-MIB through SNMP.

## <span id="page-1-0"></span>**System Requirements**

- **•** [Determining the Software Version, page 2](#page-1-2)
- **•** [File Packages, page 2](#page-1-3)

#### <span id="page-1-2"></span>**Determining the Software Version**

To determine the software version and the license used, perform the following steps.

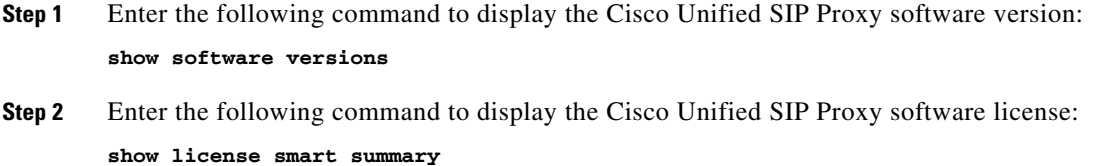

#### <span id="page-1-3"></span>**File Packages**

- **•** [Release 9.1.1, page 2](#page-1-1)
- **•** [Release 9.1.2, page 3](#page-2-1)
- **•** [Release 9.1.3, page 3](#page-2-2)
- **•** [Release 9.1.4, page 3](#page-2-3)
- **•** [Release 9.1.5, page 3](#page-2-5)
- **•** [Release 9.1.6, page 3](#page-2-4)
- **•** [Release 9.1.7, page 3](#page-2-6)
- **•** [Release 9.1.8, page 3](#page-2-8)
- **•** [Release 9.1.9, page 3](#page-2-7)

#### <span id="page-1-1"></span>**Release 9.1.1**

The following package is available for Cisco Unified SIP Proxy Release 9.1.1:

**•** cusp-k9.vmw.9.1.1.ova

The CISCO-USP-MIB and CISCO-PROCESS-MIB is available for download at the Cisco site:

ן

**•** [Cisco SNMP Object Navigator](http://tools.cisco.com/Support/SNMP/do/BrowseMIB.do?local=en&step=2)

<span id="page-2-5"></span><span id="page-2-4"></span><span id="page-2-3"></span><span id="page-2-2"></span><span id="page-2-1"></span>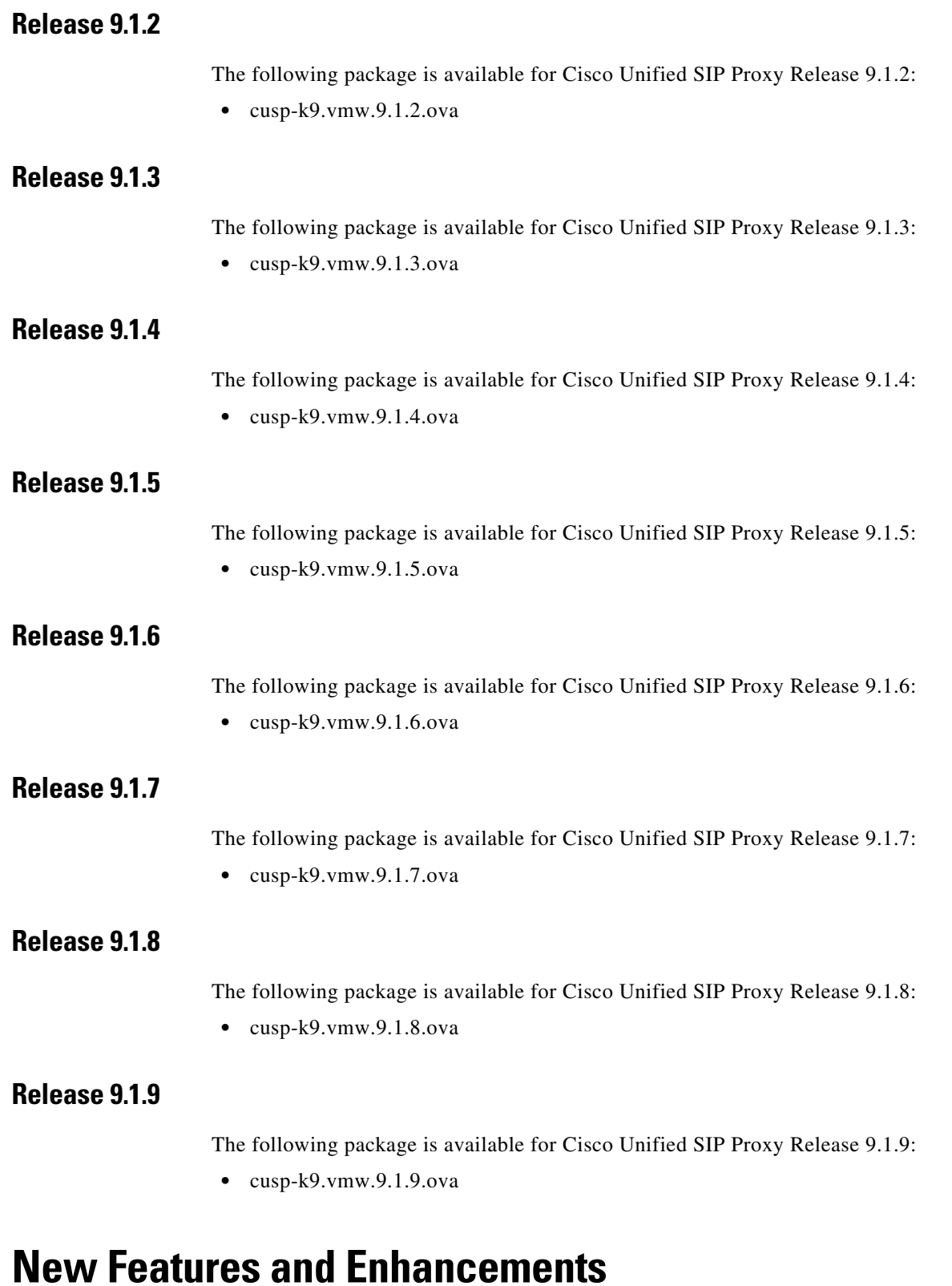

- <span id="page-2-8"></span><span id="page-2-7"></span><span id="page-2-6"></span>**•** [Release 9.1.1, page 4](#page-3-0)
- **•** [Release 9.1.2, page 4](#page-3-1)

<span id="page-2-0"></span> $\Gamma$ 

- **•** [Release 9.1.3, page 4](#page-3-2)
- **•** [Release 9.1.4, page 4](#page-3-3)
- **•** [Release 9.1.5, page 4](#page-3-4)
- **•** [Release 9.1.6, page 5](#page-4-1)
- **•** [Release 9.1.7, page 5](#page-4-2)
- **•** [Release 9.1.9, page 5](#page-4-3)

#### <span id="page-3-0"></span>**Release 9.1.1**

• Cisco Unified SIP Proxy Release 9.1 supports SNMP MIBs and traps for monitoring its status using the Cisco-USP-MIB and CISCO-PROCESS-MIB.

#### <span id="page-3-1"></span>**Release 9.1.2**

**•** Added an inactivity timer configuration that provides a GUI option to configure activity timeout in the range of 10 minutes to 24 hours.

#### <span id="page-3-2"></span>**Release 9.1.3**

**•** Introduced **fd count** command that provides an option to change the default file descriptor count value from 1024 to 2048.

#### <span id="page-3-3"></span>**Release 9.1.4**

- **•** The default value of the file descriptor count was enhanced from 1024 to 25000.
- **•** Introduced **show fd statistics** command that provides information on the maximum file descriptor count and the current open file descriptor count. See [show fd statistics.](#page-9-0)
- **•** Added tcp and tls options to the **show sip** command that displays the active Transmission Control Protocol (TCP) and Transport Layer Security (TLS) connections at the Cisco Unified SIP Proxy application level. See [show sip.](#page-9-1)
- **•** Introduced **show tcp connections** command that displays the status of Transmission Control Protocol (TCP) connections at the operating system level. See [show tcp connections.](#page-13-0)

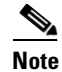

**Note** *CLI Command Reference* for Cisco Unified SIP Proxy Release 9.1.x is not updated with the CLI updates for Cisco Unified SIP Proxy Release 9.1.4.

## <span id="page-3-4"></span>**Release 9.1.5**

**•** Introduced **server-group sip ping-503** command that checks whether the SIP application service in the remote server element is up or down by monitoring the response. Cisco Unified SIP Proxy GUI is also enhanced to include the "Ping 503" parameter in the Server Groups settings.

ן

- Introduced **Packet Capture** check box in the Cisco Unified SIP Proxy GUI to capture the network traffic on Cisco Unified SIP Proxy interfaces. Each packet capture request is limited to 40 MB.
- **•** Cisco Unified SIP Proxy Release 9.1.5 adds support for Cisco Smart Software Manager satellite version 3.0.0.
- **•** In Smart Licensing, if the Smart Agent Client is disabled via GUI or CLI, none of the calls are processed. Cisco Unified SIP Proxy should have another successful authorization with Cisco Smart Manager to process calls in the AuthorizedPeriodExpired or EvalExpired mode.

#### <span id="page-4-1"></span>**Release 9.1.6**

**•** Introduced **show license smart agent-version** command that displays the smart agent version.

#### <span id="page-4-2"></span>**Release 9.1.7**

• Introduced additional traps in this release. Now vCUSP sends TRAP alert when SIP queue is full or when CPU intensive debug is enabled.

#### <span id="page-4-3"></span>**Release 9.1.9**

• The Cisco Unified SIP Proxy Smart Licensing agent is enhanced to support TLS 1.2.

## <span id="page-4-0"></span>**Limitations and Restrictions**

**Note** Cisco Unified SIP Proxy Release 9.1.x does not support installation of VMware Tools or any third-party tools in a Linux environment.

In a rare scenario, the configuration file may become read only and prevent you from saving the configuration changes using Command Line Interface (CLI) and Graphical User Interface (GUI). The impact is momentary and the file system tries to recover itself in most of such cases. In more persistent scenarios, reload the Cisco Unified SIP Proxy to recover the configuration file, edit, and save the configuration.

#### **Release 9.1.1**

I

Cisco Unified SIP Proxy Release 9.1.1 has the following restrictions:

- No Support for SNMP Version 3 (SNMPv3).
- Certain MIB objects in the Cisco Unified SIP Proxy MIB tree are not supported. For list of MIB objects that are not supported, see [CLI Configuration Guide for C](http://www.cisco.com/c/en/us/support/unified-communications/unified-sip-proxy-software/products-installation-and-configuration-guides-list.html)isco Unified SIP Proxy Release 9.1.

#### **Release 9.1.2**

There are no limitations in Cisco Unified SIP Proxy Release 9.1.2.

#### **Release 9.1.3**

There are no limitations in Cisco Unified SIP Proxy Release 9.1.3.

#### **Release 9.1.4**

• The **show sip tcp connections detail** and **show sip tls connections detail** commands will not have the filter options available for the Cisco Unified SIP Proxy Release 9.1.4. For example, you cannot use "pipe - |" to filter the various connection details.

#### **Release 9.1.5**

There are no limitations in Cisco Unified SIP Proxy Release 9.1.5.

#### **Release 9.1.6**

There are no limitations in Cisco Unified SIP Proxy Release 9.1.6.

#### **Release 9.1.7**

There are no limitations in Cisco Unified SIP Proxy Release 9.1.7.

#### **Release 9.1.8**

There are no limitations in Cisco Unified SIP Proxy Release 9.1.8.

#### **Release 9.1.9**

There are no limitations in Cisco Unified SIP Proxy Release 9.1.9.

## <span id="page-5-0"></span>**Caveats**

Caveats describe unexpected behavior in Cisco Unified SIP Proxy Release 9.1.x. To see the caveats associated with Cisco Unified SIP Proxy Release 9.1.x, use the Bug Search Tool at: [https://tools.cisco.com/bugsearch/search.](https://tools.cisco.com/bugsearch/search)

Ι

- **•** [Caveats Resolved in Release 9.1.1, page 7](#page-6-0)
- **•** [Caveats Resolved in Release 9.1.2, page 7](#page-6-1)
- **•** [Caveats Resolved in Release 9.1.3, page 8](#page-7-0)
- **•** [Caveats Resolved in Release 9.1.4, page 8](#page-7-1)
- **•** [Caveats Resolved in Release 9.1.5, page 8](#page-7-2)
- **•** [Caveats Resolved in Release 9.1.6, page 8](#page-7-3)
- **•** [Caveats Resolved in Release 9.1.7, page 9](#page-8-0)
- **•** [Caveats Resolved in Release 9.1.8, page 9](#page-8-1)
- **•** [Caveats Resolved in Release 9.1.9, page 9](#page-8-2)

#### <span id="page-6-0"></span>**Caveats Resolved in Release 9.1.1**

The following issues were resolved in Cisco Unified SIP Proxy Release 9.1.1.

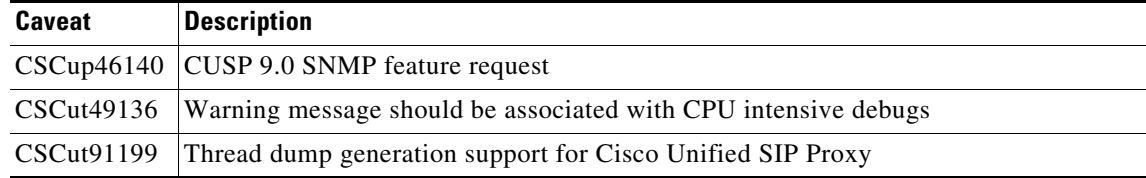

#### <span id="page-6-1"></span>**Caveats Resolved in Release 9.1.2**

The following issues were resolved in Cisco Unified SIP Proxy Release 9.1.2.

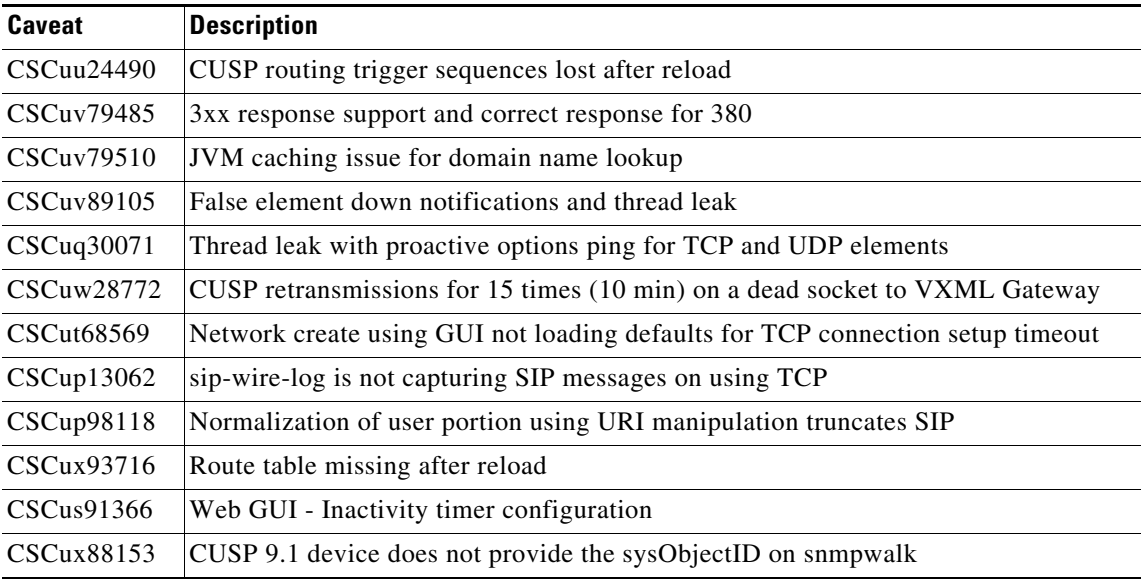

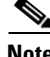

 $\Gamma$ 

**Note** Though JVM level caching is removed as part of the caveat CSCuv79510, a non-configurable DNS look up caching of approximately 15 minutes is maintained at the OS level. For DNS cache look up at OS level, you can clear the cache using the command **clear ip dns cache**.

## <span id="page-7-0"></span>**Caveats Resolved in Release 9.1.3**

The following issues were resolved in Cisco Unified SIP Proxy Release 9.1.3.

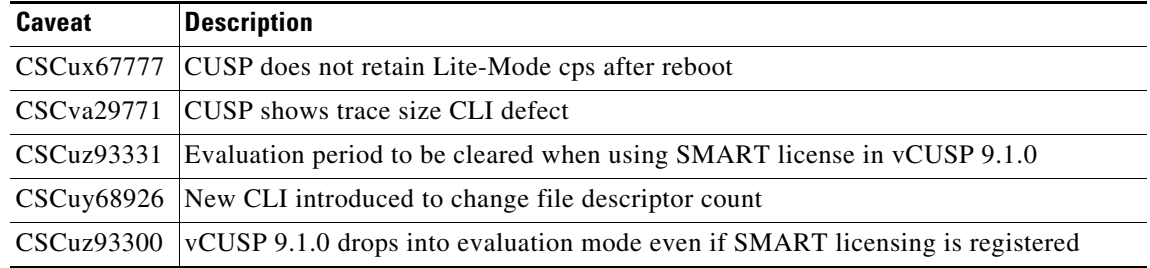

#### <span id="page-7-1"></span>**Caveats Resolved in Release 9.1.4**

The following issues were resolved in Cisco Unified SIP Proxy Release 9.1.4.

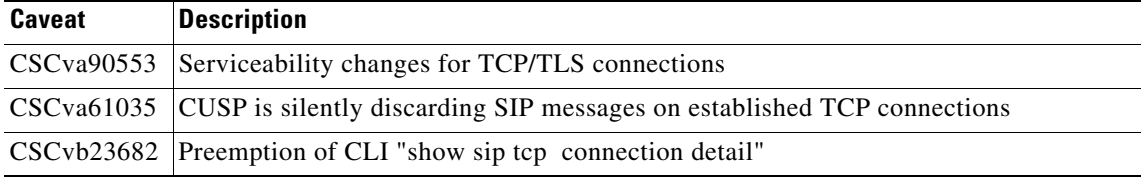

#### <span id="page-7-2"></span>**Caveats Resolved in Release 9.1.5**

The following issues were resolved in Cisco Unified SIP Proxy Release 9.1.5.

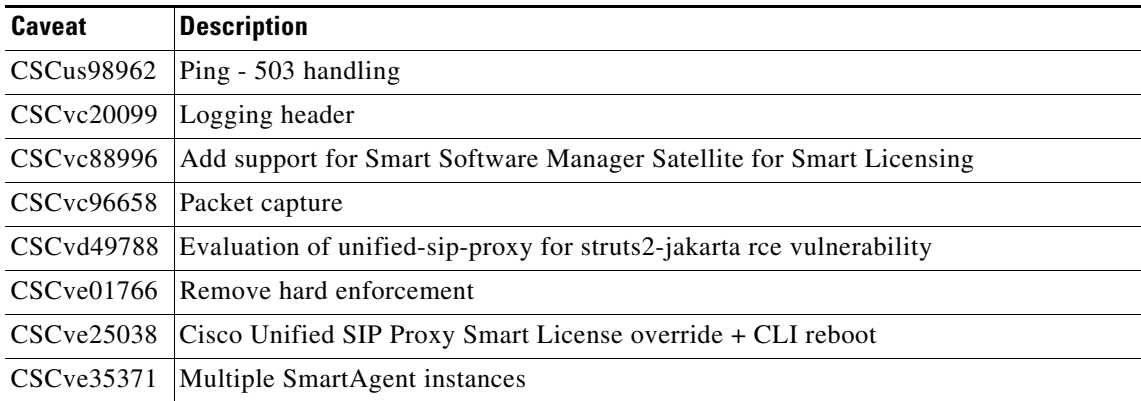

## <span id="page-7-3"></span>**Caveats Resolved in Release 9.1.6**

The following issues were resolved in Cisco Unified SIP Proxy Release 9.1.6.

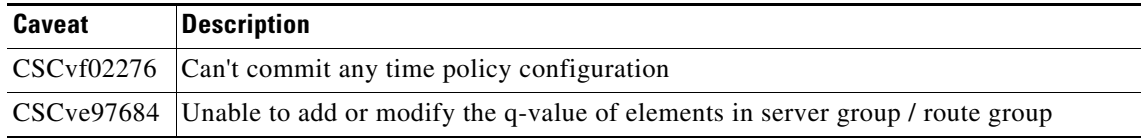

 $\mathbf I$ 

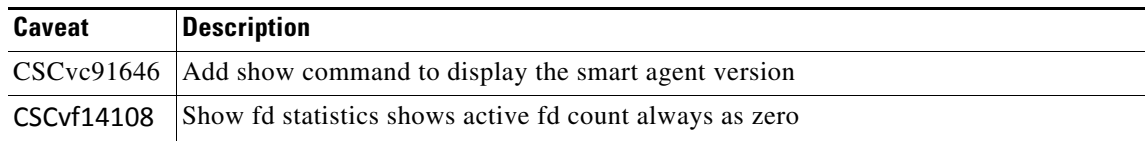

#### <span id="page-8-0"></span>**Caveats Resolved in Release 9.1.7**

The following issues were resolved in Cisco Unified SIP Proxy Release 9.1.7.

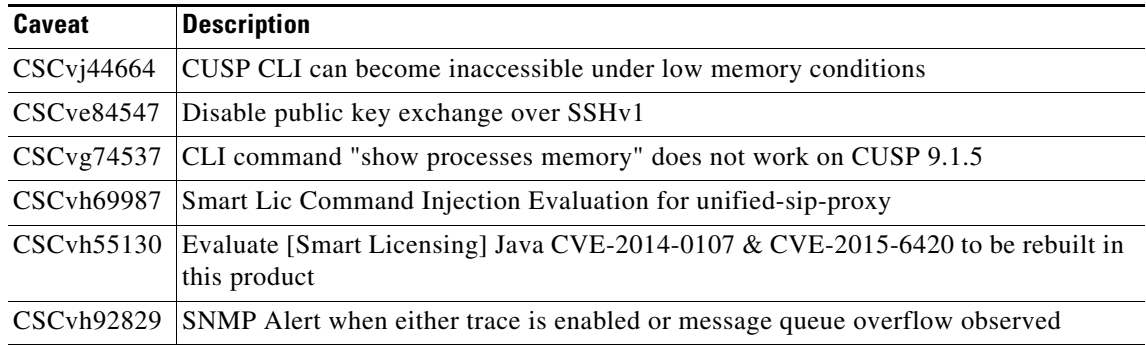

#### <span id="page-8-1"></span>**Caveats Resolved in Release 9.1.8**

The following issues were resolved in Cisco Unified SIP Proxy Release 9.1.8.

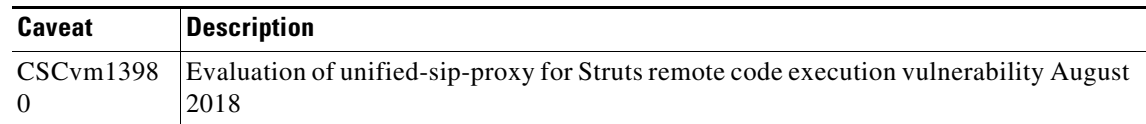

#### <span id="page-8-2"></span>**Caveats Resolved in Release 9.1.9**

The following issues were resolved in Cisco Unified SIP Proxy Release 9.1.9.

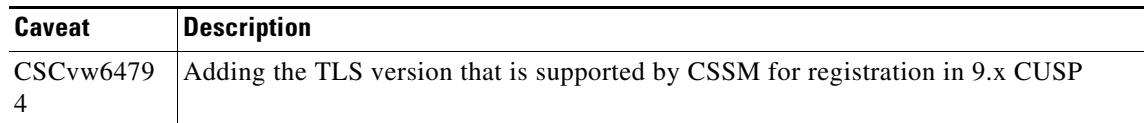

## **Commands and Notes: Release 9.1.4**

To see the new and modified commands associated with Cisco Unified SIP Proxy Release 9.1.4, see:

- [show fd statistics](#page-9-0)
- **•** [show sip](#page-9-1)

 $\Gamma$ 

• [show tcp connections](#page-13-0)

## <span id="page-9-0"></span>**show fd statistics**

To display the maximum number of file descriptor counts and current open file descriptor counts, use the **show fd statistics** command in Cisco Unified SIP Proxy EXEC mode.

 $\mathsf I$ 

#### **show fd statistics**

<span id="page-9-1"></span>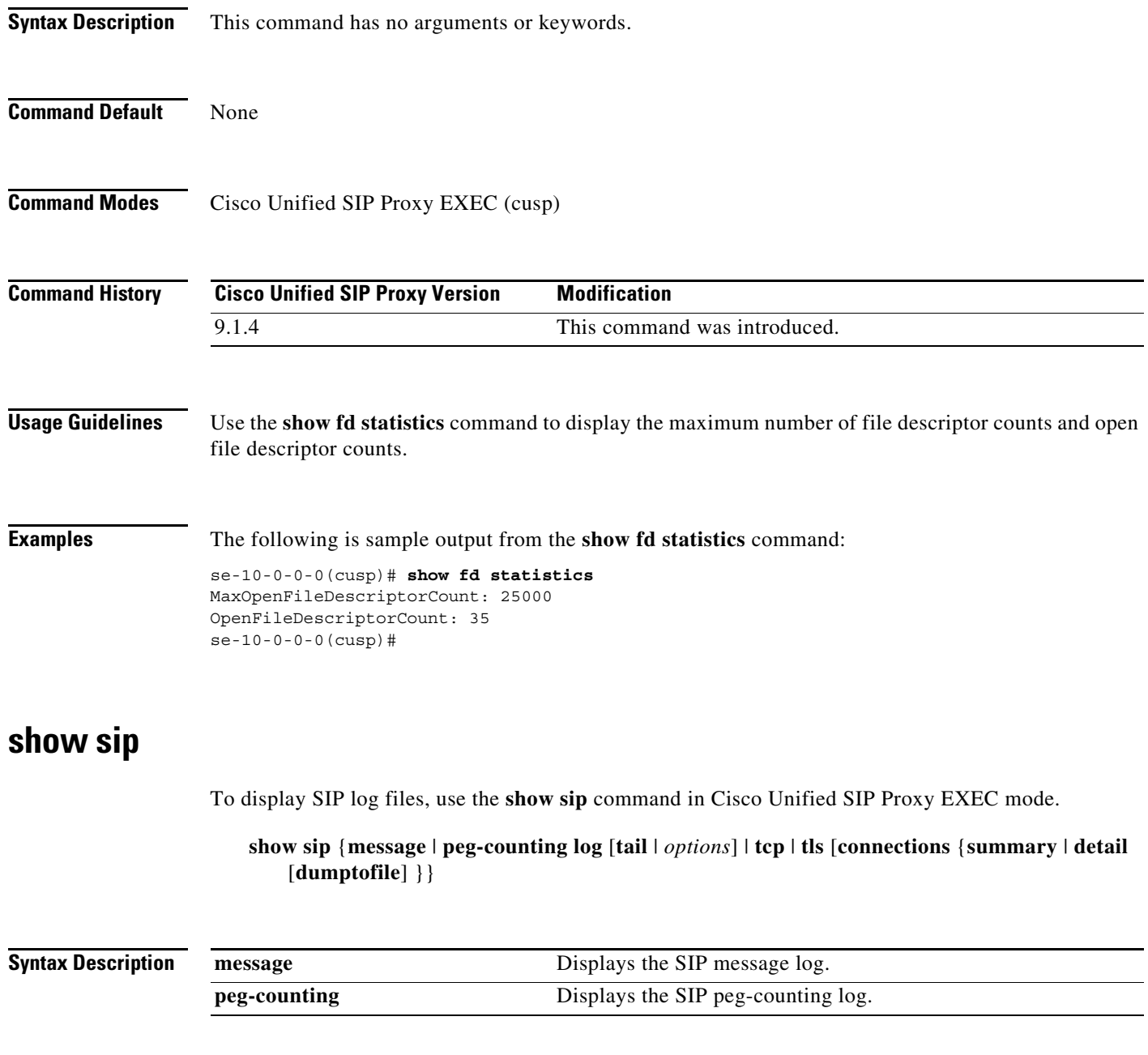

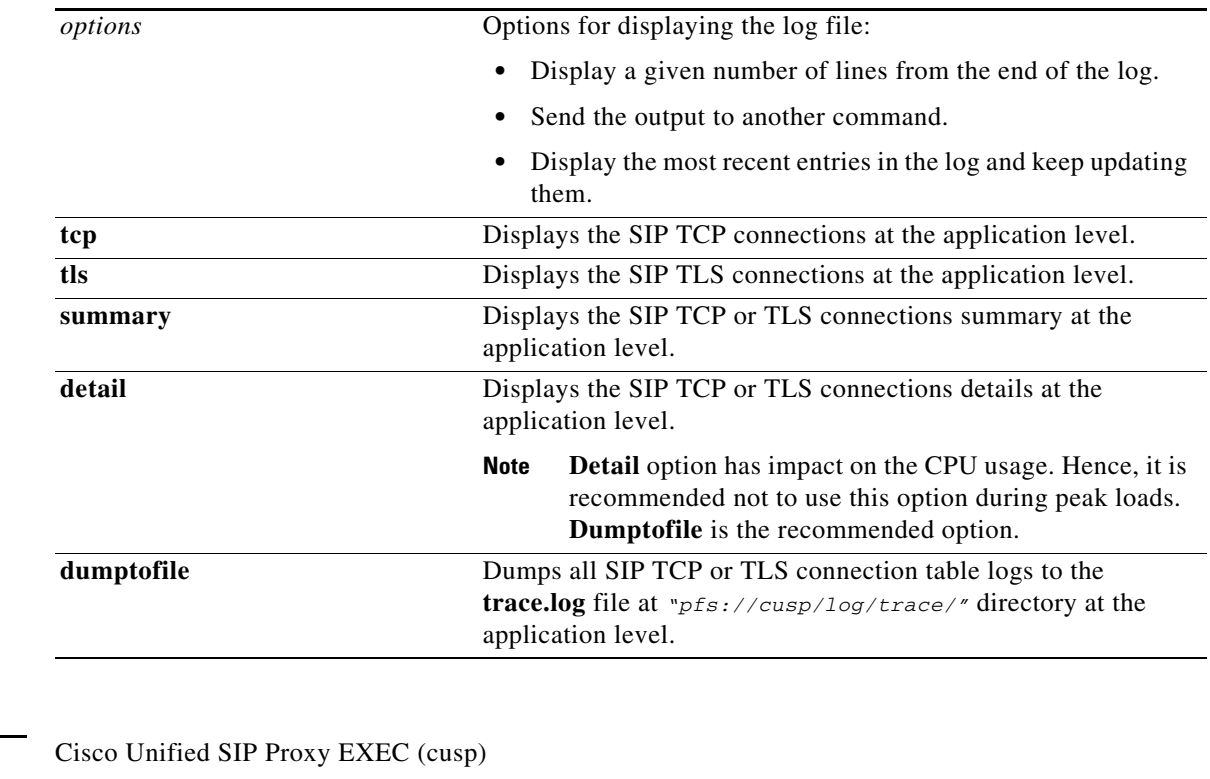

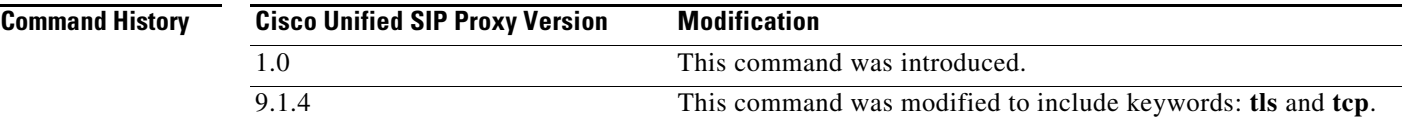

 $\mathbf I$ 

**Command Modes** 

**Usage Guidelines** The SIP message log file rotates every 10 MB or every night and is located at pfs://cusp/log/sipmsg. The SIP peg-counting log file rotates every 10 MB or every night also and is located at pfs://cusp/log/pegcount.

> You can use the **dumptofile** option to get details on the production systems. However, use the **summary** option to get the current information of the SIP TCP or TLS connections.

**Note** The **show sip tcp connections detail** and **show sip tls connections detail** commands will not have the filter options available for the Cisco Unified SIP Proxy Release 9.1.4. For example, you cannot use "pipe - |" to filter the various connection details.

#### **Examples** The following example shows sample output from the **show sip message log** command: se-10.0.0.0(cusp)# **show sip message log** Request received at Wed, 19 Nov 2008 21:01:25,081 GMT on 192.168.20.101 on port 6060 from the Remote IP 192.168.20.25 on port 6080 INVITE sip:735551212@192.1.1.75:6061 SIP/2.0 Via: SIP/2.0/UDP 192.168.20.5:6080;branch=z9hG4bK-1-0

```
Max-Forwards: 70
To: sut <sip:735551212@192.1.1.75:6061>
From: sipp <sip:sipp@192.168.20.5:6080>;user=phone;vnd.pimg.port=1;tag=1
Contact: sip:sipp@192.168.20.5:6080
Call-ID:1-7675@192.168.20.5
CSeq: 1 INVITE
Content-Length:135
P-Asserted-Identity: <sip:alice@home1.net>
Cisco-Guid: 1234567890
Subject: Performance Test
Content-Type: application/sdp
v=0o=user1 53655765 2353687637 IN IP4 192.168.20.5
s=-
```
c=IN IP4 192.168.20.5  $t=0$  0 m=audio 6070 RTP/AVP 0 a=rtpmap:0 PCMU/8000

MESSAGE COMPLETE

The following example shows sample output from the **show sip peg-counting log** command:

se-10.0.0.0(cusp)# **show sip peg-counting log**

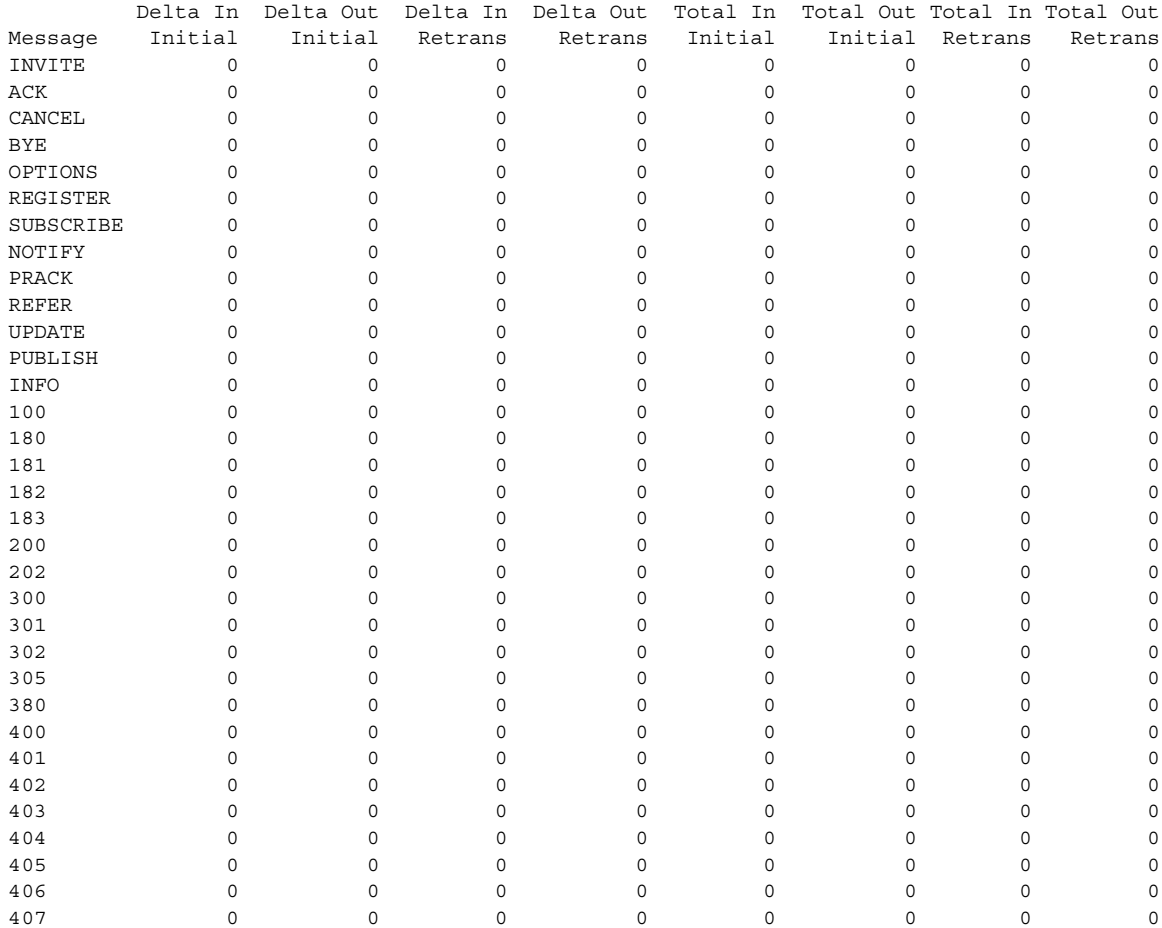

The following example shows sample output from the **show sip tcp connections detail** command:

ן

se-10.0.0.0(cusp)# **show sip tcp connections detail** No of connections:166 Fetching connection information will have performance impact, it is recommend to choose the option of dumping the information to log file Do you want to continue? (yes/no) [no]: **yes** Local IP Local Port Remote IP Remote Port 10.64.86.198 6061 10.105.34.180 63549

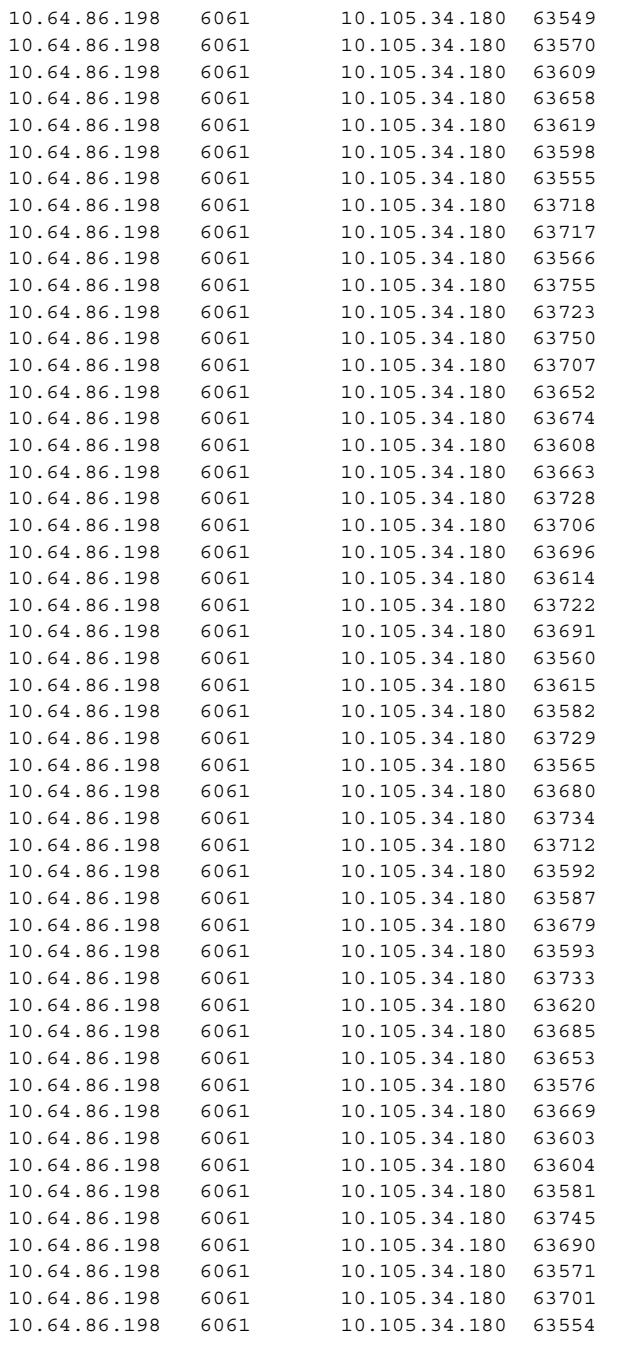

<<Enter for MORE>> [confirm] .....

 $\overline{\phantom{a}}$ 

The following example shows sample output from the **show sip tls connections detail** command:

se-10.0.0.0(cusp)# **show sip tls connections detail** No of connections:412

Fetching connection information will have performance impact, it is recommended to choose the option of dumping the information to log file Do you want to continue? (yes/no) [no]: **yes**

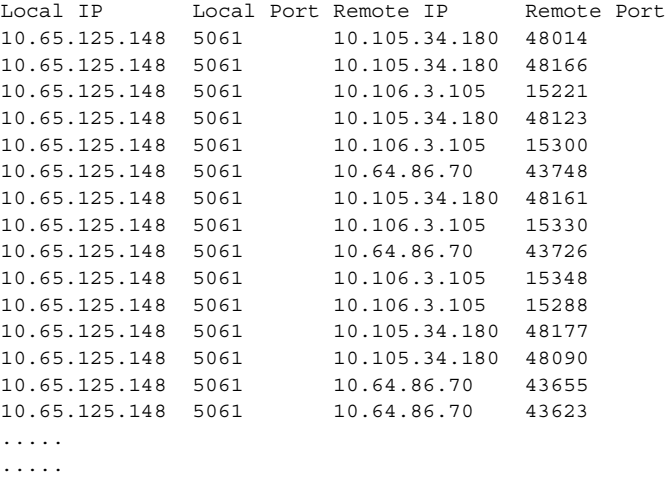

## <span id="page-13-0"></span>**show tcp connections**

To display the status of Transmission Control Protocol (TCP) connections, use the **show tcp connections**  command in module EXEC mode.

 $\mathbf I$ 

**show tcp connections** [*summary*]

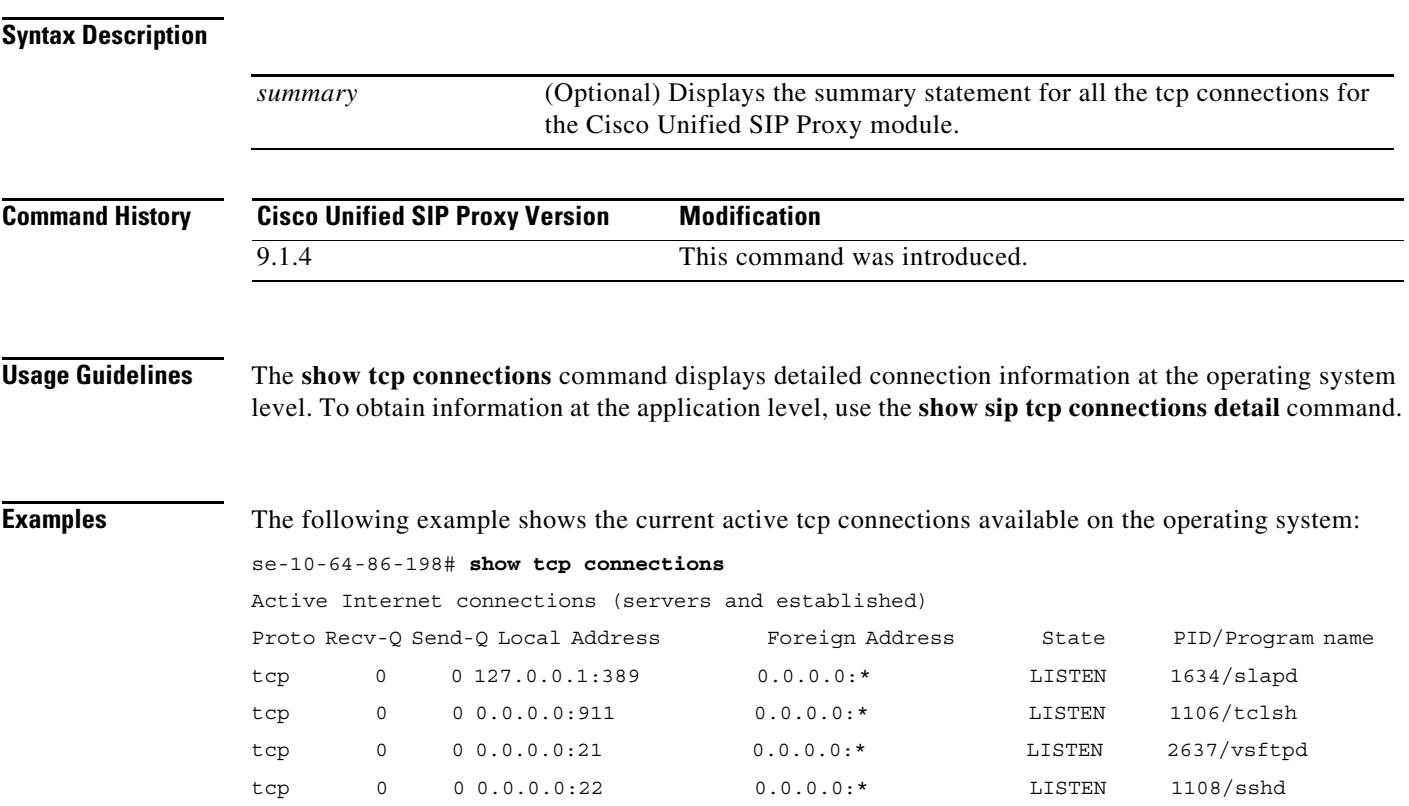

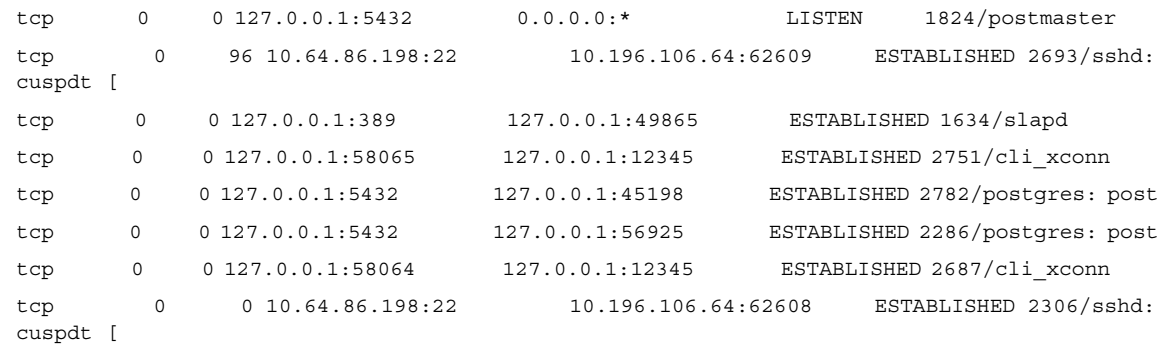

## **Commands and Notes: Release 9.1.5**

To see the new and modified commands associated with Cisco Unified SIP Proxy Release 9.1.5, see:

• [server-group sip ping-503](#page-14-0)

#### <span id="page-14-0"></span>**server-group sip ping-503**

 $\mathbf I$ 

To enable the use of ping-503 option to check whether the SIP application service in the remote server element is running or not, use the **server-group sip ping-503** command in Cisco Unified SIP Proxy configuration mode. Cisco Unified SIP Proxy can identify the type of response from the remote server element and decrement the retry count if the response is 503. To restore the SIP ping 503 option to the default value, use the **no** form of this command.

**server-group sip ping-503**

**no server-group sip ping-503**

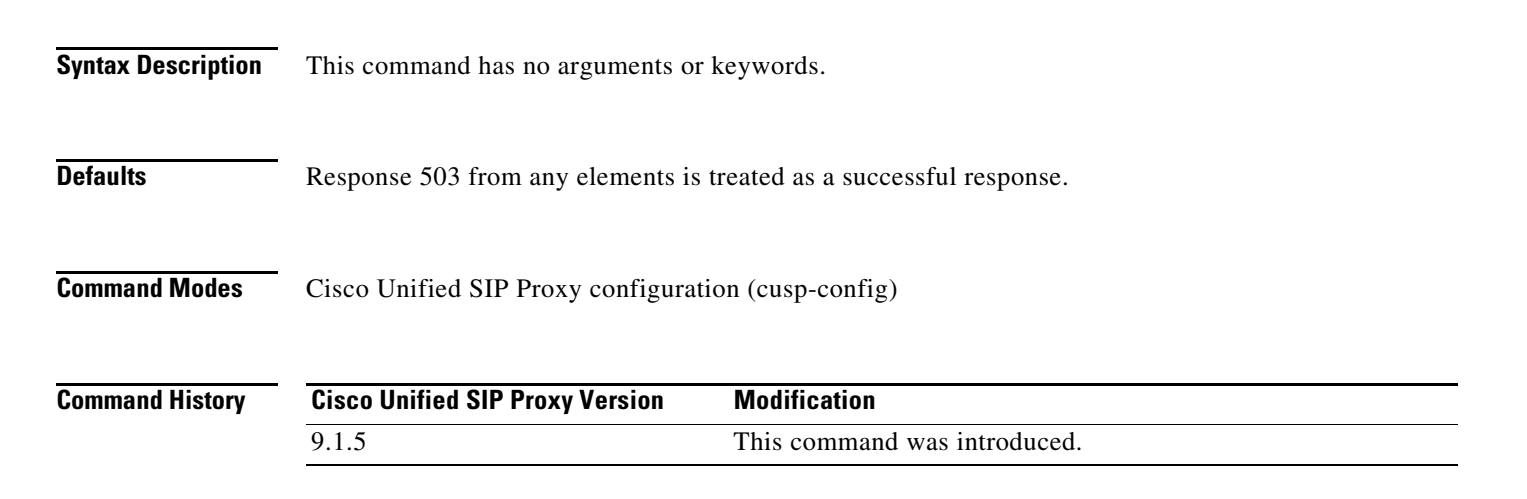

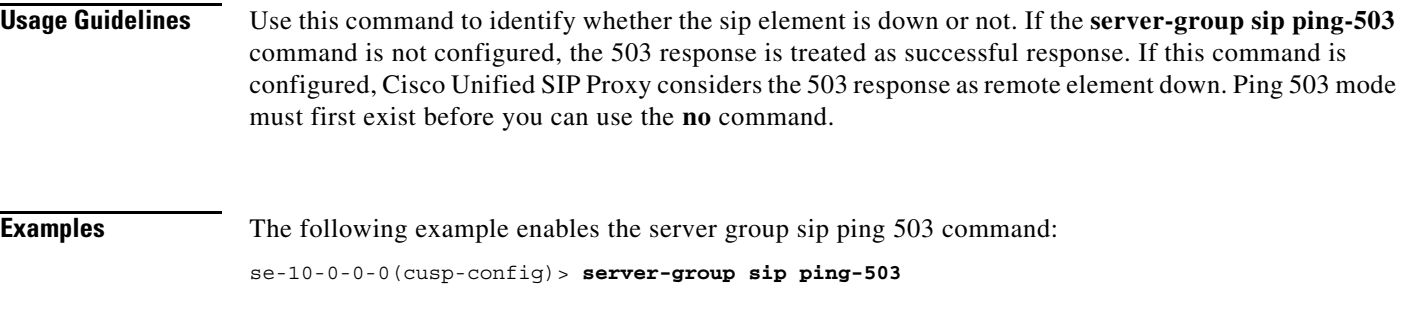

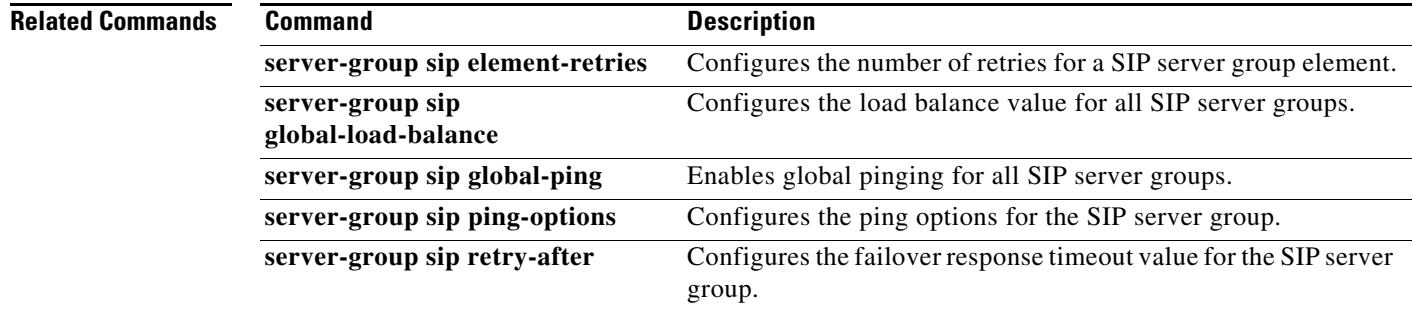

## <span id="page-15-0"></span>**Commands and Notes: Release 9.1.6**

To see the new and modified commands associated with Cisco Unified SIP Proxy Release 9.1.6, see:

• [show license smart agent-version](#page-15-1)

#### <span id="page-15-1"></span>**show license smart agent-version**

To display the smart agent version, use the **show license smart agent-version** command in module EXEC mode.

 $\mathbf I$ 

#### **show license smart agent-version**

**Syntax Description** This command has no arguments or keywords.

**Command Modes** Module EXEC (>)

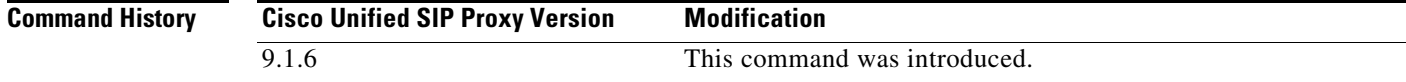

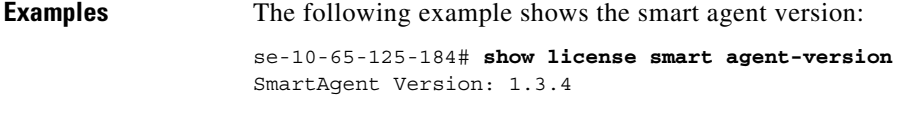

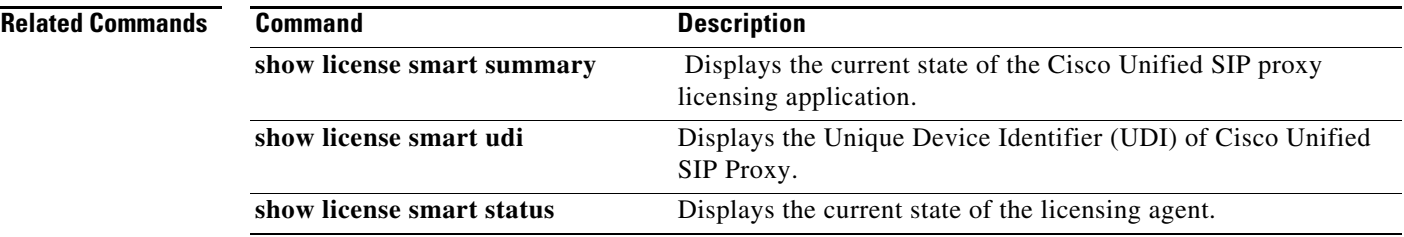

## <span id="page-16-0"></span>**Migration to Cisco Unified SIP Proxy 9.1.x**

You can migrate from existing Cisco Unified SIP Proxy 8.x releases to Cisco Unified SIP Proxy Release 9.1.x. However, the following are the limitations during the migration:

- **•** Cisco Unified SIP Proxy Release 9.1.x cannot be installed on SRE Module. You require a virtual machine on VMWare ESXi platform to install Cisco Unified SIP Proxy Release 9.1.x.
- **•** Existing Cisco Unified SIP Proxy 8.x SWIFT licenses cannot be migrated to Cisco Unified SIP Proxy 9.1.x. Contact Cisco sales to enquire about the purchase of current Cisco Unified SIP Proxy licenses.
- **•** The backup configuration files from Cisco Unified SIP Proxy 8.x release does not have network related configuration as Cisco SRE module gets the relevant information through RBCP protocol from the host router when it powers up. Cisco Unified SIP Proxy 9.1.x does not support RBCP communication. So, if a backup configuration from Cisco Unified SIP Proxy 8.5.x release is restored in Cisco Unified SIP Proxy 9.1.x, you must manually enter and configure the IP address, subnet mask, and gateway details during reload.
- Cisco Unified SIP Proxy 8.x release configuration has multiple sub-interfaces. The sub-interface format in Cisco Unified SIP Proxy Release 9.1.x is different from that in Cisco Unified SIP Proxy Release 8.x. You must configure these interfaces manually after the reload is complete.
- Listen points are not restored if the IP address of the Cisco Unified SIP Proxy on SRE module and Cisco Unified SIP Proxy 9.1.x are different. You must manually configure the listen points.

To migrate from any of the existing Cisco Unified SIP Proxy Releases to Cisco Unified SIP Proxy Release 9.1.x, follow the below steps:

- **1.** Take a backup of the existing Cisco Unified SIP Proxy 8.x configuration. Refer to [Cisco Unified SIP](http://www.cisco.com/c/en/us/support/unified-communications/unified-sip-proxy-software/products-installation-and-configuration-guides-list.html)  [Proxy CLI Configuration Guide](http://www.cisco.com/c/en/us/support/unified-communications/unified-sip-proxy-software/products-installation-and-configuration-guides-list.html) for more information.
- **2.** Deploy the Cisco Unified SIP Proxy Release 9.1.x OVA on a virtual machine. Refer to the [Installation Guide for Cisco Unified SIP Proxy Release 9.1.x](http://www.cisco.com/c/en/us/support/unified-communications/unified-sip-proxy-software/products-installation-guides-list.html) for more information.
- **3.** Restore the configuration backup of Cisco Unified SIP Proxy 8.x in Cisco Unified SIP Proxy 9.1.x. Refer to *[CLI Configuration Guide for Cisco Unified SIP Proxy Release 9.1.x](http://www.cisco.com/c/en/us/support/unified-communications/unified-sip-proxy-software/products-installation-and-configuration-guides-list.html)* for more information.
- **4.** Configure the Smart licenses. Refer to *[GUI Configuration Guide for Cisco Unified SIP Proxy](http://www.cisco.com/c/en/us/support/unified-communications/unified-sip-proxy-software/products-installation-and-configuration-guides-list.html)  [Release 9.1](http://www.cisco.com/c/en/us/support/unified-communications/unified-sip-proxy-software/products-installation-and-configuration-guides-list.html)*.x and *[CLI Configuration Guide for Cisco Unified SIP Proxy Release 9.1.x](http://www.cisco.com/c/en/us/support/unified-communications/unified-sip-proxy-software/products-installation-and-configuration-guides-list.html)* for more information.

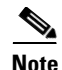

**Note** Smart licensing details are reset if smart licensing is configured before restore of configuration. It is always recommended to restore the configuration before enabling smart licensing.

⋟

**Note** After configuration restore, you must manually create a user with administrator privileges for accessing SSH.

**Note** When you migrate from Cisco Unified SIP Proxy Release 8.x to Cisco Unified SIP Proxy Release 9.1.x, if there are no Sub-Interfaces or VLANs defined on the Virtual Machine, remove the VLAN 0 tag from packets at the ESXi switch side or network side. If not, packets with VLAN 0 tag are dropped.

# <span id="page-17-1"></span><span id="page-17-0"></span>**Related Documentation**

[Table 1-1](#page-17-1) lists the documentation available for Cisco Unified SIP Proxy Release 9.1.x:

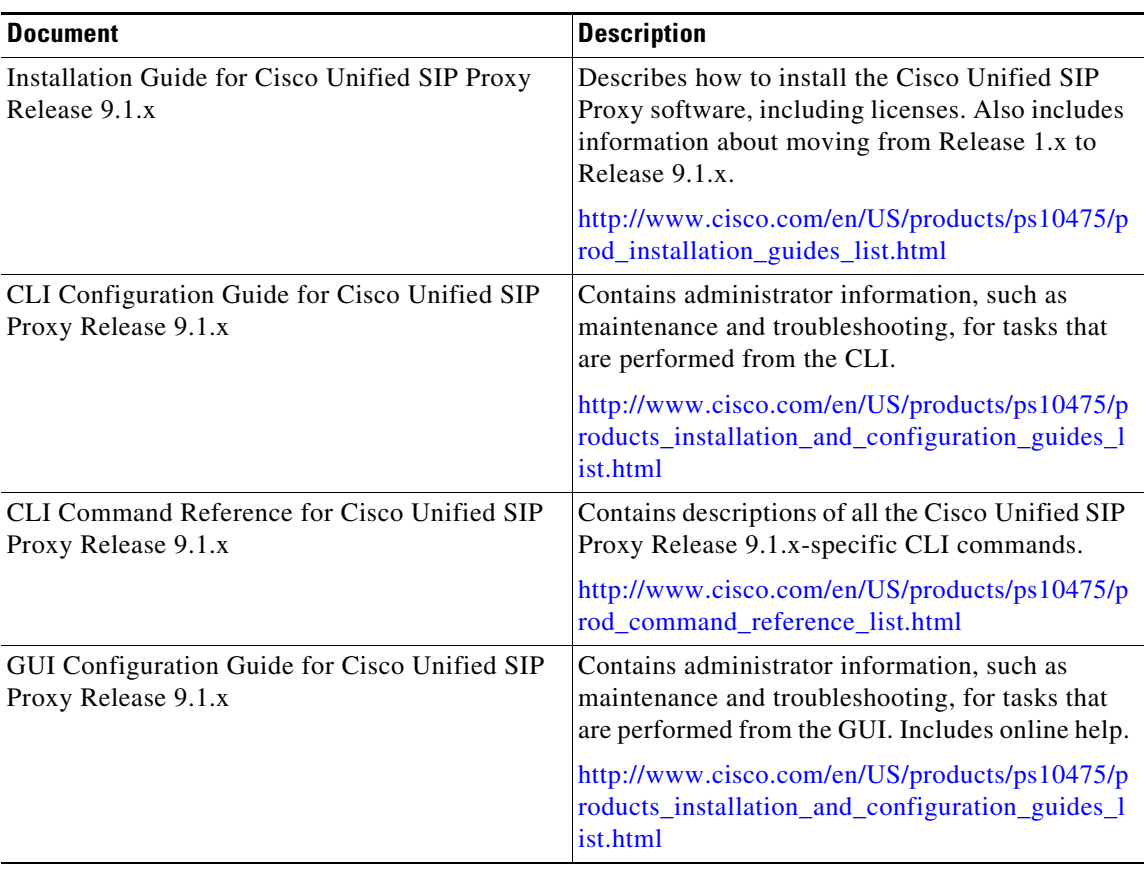

ן

*Table 1-1 Related Documentation*

| <b>Document</b>                                                                 | Description                                                                                 |
|---------------------------------------------------------------------------------|---------------------------------------------------------------------------------------------|
| Commercial Open Source Information for<br>Cisco Unified SIP Proxy Release 9.1.x | Lists all the open source software used in this<br>project.                                 |
|                                                                                 | http://www.cisco.com/en/US/products/ps10475/p<br>roducts_licensing_information_listing.html |

*Table 1-1 Related Documentation (continued)*

## <span id="page-18-0"></span>**Obtaining Documentation and Submitting a Service Request**

For information on obtaining documentation, submitting a service request, and gathering additional information, see the monthly *What's New in Cisco Product Documentation*, which also lists all new and revised Cisco technical documentation, at:

<http://www.cisco.com/en/US/docs/general/whatsnew/whatsnew.html>

Subscribe to *What's New in Cisco Product Documentation* as a Really Simple Syndication (RSS) feed and set content to be delivered directly to your desktop using a reader application. The RSS feeds are a free service and Cisco currently supports RSS version 2.0.

CCDE, CCENT, CCSI, Cisco Eos, Cisco Explorer, Cisco HealthPresence, Cisco IronPort, the Cisco logo, Cisco Nurse Connect, Cisco Pulse, Cisco SensorBase, Cisco StackPower, Cisco StadiumVision, Cisco TelePresence, Cisco TrustSec, Cisco Unified Computing System, Cisco WebEx, DCE, Flip Channels, Flip for Good, Flip Mino, Flipshare (Design), Flip Ultra, Flip Video, Flip Video (Design), Instant Broadband, and Welcome to the Human Network are trademarks; Changing the Way We Work, Live, Play, and Learn, Cisco Capital, Cisco Capital (Design), Cisco:Financed (Stylized), Cisco Store, Flip Gift Card, and One Million Acts of Green are service marks; and Access Registrar, Aironet, AllTouch, AsyncOS, Bringing the Meeting To You, Catalyst, CCDA, CCDP, CCIE, CCIP, CCNA, CCNP, CCSP, CCVP, Cisco, the Cisco Certified Internetwork Expert logo, Cisco IOS, Cisco Lumin, Cisco Nexus, Cisco Press, Cisco Systems, Cisco Systems Capital, the Cisco Systems logo, Cisco Unity, Collaboration Without Limitation, Continuum, EtherFast, EtherSwitch, Event Center, Explorer, Follow Me Browsing, GainMaker, iLYNX, IOS, iPhone, IronPort, the IronPort logo, Laser Link, LightStream, Linksys, MeetingPlace, MeetingPlace Chime Sound, MGX, Networkers, Networking Academy, PCNow, PIX, PowerKEY, PowerPanels, PowerTV, PowerTV (Design), PowerVu, Prisma, ProConnect, ROSA, SenderBase, SMARTnet, Spectrum Expert, StackWise, WebEx, and the WebEx logo are registered trademarks of Cisco and/or its affiliates in the United States and certain other countries.

Cisco and the Cisco logo are trademarks or registered trademarks of Cisco and/or its affiliates in the U.S. and other countries. To view a list of Cisco trademarks, go to this URL[: www.cisco.com/go/trademarks](https://www.cisco.com/go/trademarks). Third-party trademarks mentioned are the property of their respective owners. The use of the word partner does not imply a partnership relationship between Cisco and any other company. (1721R)

Any Internet Protocol (IP) addresses and phone numbers used in this document are not intended to be actual addresses and phone numbers. Any examples, command display output, network topology diagrams, and other figures included in the document are shown for illustrative purposes only. Any use of actual IP addresses or phone numbers in illustrative content is unintentional and coincidental.

Copyright © 2020, Cisco Systems, Inc. All rights reserved.

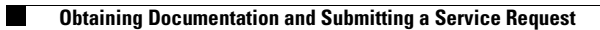

 $\overline{\phantom{a}}$ 

 $\mathsf I$